## POLYTECHNIC OF LEIRIA

## A GREAT TITLE TO SHOW THAT LINE BREAKS WORK PROPERLY IN LATEX

#### ANOTHER GREAT TITLE THAT WORKS AS A SUBTITLE TO SHOW THAT LINE BREAKS WORK PROPERLY IN LATEX

AUTHORS

JOHN SMITH JANE SMITH JULY SMITH

*School of Management and Technology MSc Cybersecurity & Digital Forensics Offensive & Defensive Cybersecurity*

LEIRIA, FEBRUARY 2024

## POLYTECHNIC OF LEIRIA

## A GREAT TITLE TO SHOW THAT LINE BREAKS WORK PROPERLY IN LATEX

#### ANOTHER GREAT TITLE THAT WORKS AS A SUBTITLE TO SHOW THAT LINE BREAKS WORK PROPERLY IN LATEX

AUTHORS

#### JOHN SMITH

*Student No. 2230455*

#### JANE SMITH

*Student No. 2230456*

#### **JULY SMITH**

*Student No. 2230457*

#### AUTHORS

#### JOE SMITH, PHD

LEIRIA, FEBRUARY 2024

## Declaration of Authorship

We declare on our honour that the work presented in this dissertation, entitled "A Great Title To Show That Line Breaks Work Properly in Latex," is original and was carried out by John Smith (2230455), Jane Smith (2230456), and July Smith (2230457) under the supervision of Professor Joe Smith, PhD (joe.smith@ipleiria.pt).

*Leiria, February 2024*

John Smith

Jane Smith

July Smith

### Acknowledgements

Hello, here is some text without a meaning. This text should show what a printed text will look like at this place. If you read this text, you will get no information. Really? Is there no information? Is there a difference between this text and some nonsense like "Huardest gefburn"? Kjift – not at all! A blind text like this gives you information about the selected font, how the letters are written and an impression of the look. This text should contain all letters of the alphabet and it should be written in of the original language. There is no need for special content, but the length of words should match the language.

## Resumo

Hello, here is some text without a meaning. This text should show what a printed text will look like at this place. If you read this text, you will get no information. Really? Is there no information? Is there a difference between this text and some nonsense like "Huardest gefburn"? Kjift – not at all! A blind text like this gives you information about the selected font, how the letters are written and an impression of the look. This text should contain all letters of the alphabet and it should be written in of the original language. There is no need for special content, but the length of words should match the language.

**Palavras-Chave:** Keyword A, Keyword B, Keyword C.

## **ABSTRACT**

Hello, here is some text without a meaning. This text should show what a printed text will look like at this place. If you read this text, you will get no information. Really? Is there no information? Is there a difference between this text and some nonsense like "Huardest gefburn"? Kjift – not at all! A blind text like this gives you information about the selected font, how the letters are written and an impression of the look. This text should contain all letters of the alphabet and it should be written in of the original language. There is no need for special content, but the length of words should match the language.

**Keywords:** Keyword A, Keyword B, Keyword C.

# CONTENTS

<span id="page-12-0"></span>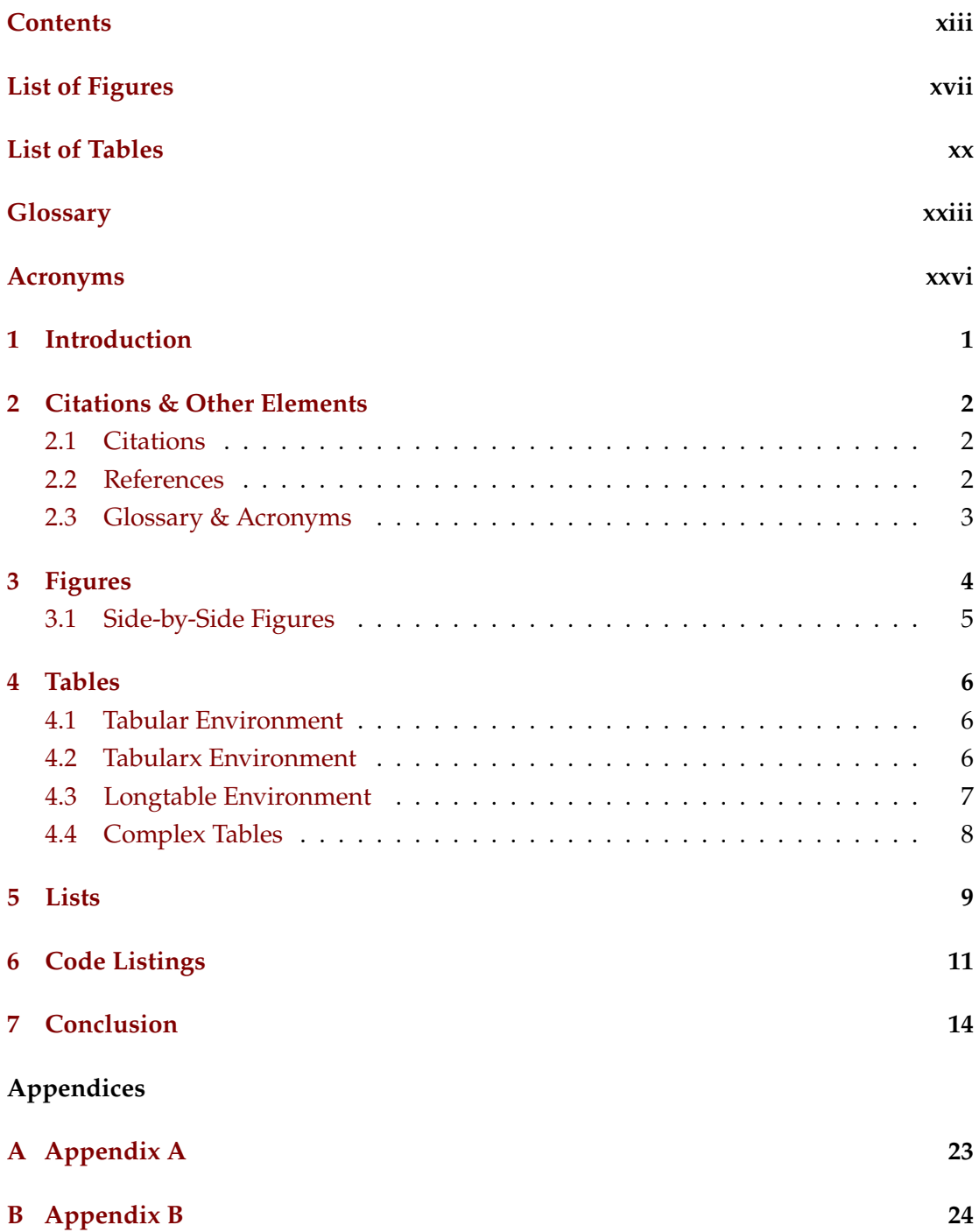

#### **Annexes**

**[M Annex A](#page-47-0) 30**

# LIST OF FIGURES

<span id="page-15-0"></span>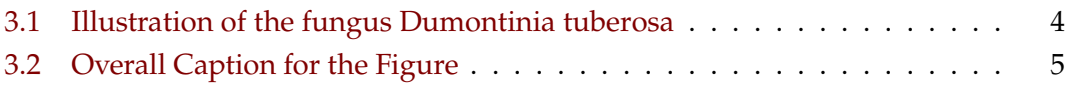

# LIST OF TABLES

<span id="page-17-0"></span>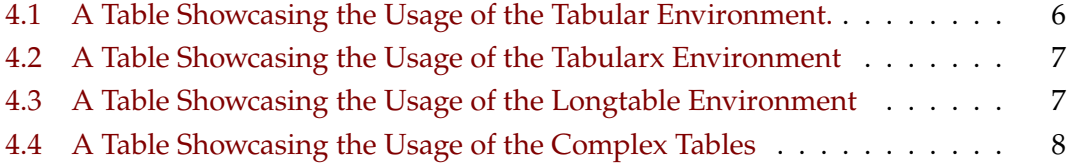

## **GLOSSARY**

<span id="page-19-0"></span>**Latex** Typesetting system commonly used for the production of scientific and mathematical documents due to its powerful handling of formulas and references. It is widely used for the preparation of documents such as research papers, theses, reports, and articles. *(p. 3)*

**Mathematics** Mathematics is what mathematicians do. *(p. 3)*

## Acronyms

- <span id="page-21-0"></span>**GCD** Greatest Common Divisor. *(p. 3)*
- **LCM** Least Common Multiple. *(p. 3)*

# 1

### **INTRODUCTION**

<span id="page-23-0"></span>Welcome to the introduction of your dissertation. The introduction of a dissertation serves as a critical component, setting the tone and laying the foundation for the entire research endeavour. It is tasked with providing a clear and concise overview of the research topic, elucidating the context and significance of the study within the broader academic landscape. A well-crafted dissertation introduction should delineate the research problem or question, offering a rationale for its relevance and addressing any existing gaps in knowledge. Furthermore, it typically outlines the objectives and aims of the study, guiding the reader through the anticipated contributions and outcomes. In addition, the introduction often encapsulates the methodology employed, presenting the chosen approach and rationale behind it. Lastly, it functions as a road-map, offering a brief glimpse into the structure and organisation of the dissertation, thereby orienting the reader and facilitating comprehension of the subsequent chapters. Overall, a dissertation introduction should engage the reader's interest, provide a clear framework for the research, and justify its importance in the academic realm. For a clearer and reader-friendly experience on referencing chapters, please refer to the chapter titled [Citations & Other Elements](#page-24-0) (referred to as [Chapter 2\)](#page-24-0).

2

## <span id="page-24-0"></span>CITATIONS & OTHER ELEMENTS

In this chapter, we provide detailed guidance on the correct procedures for citing and referencing various elements within your document. Specifically, we will cover the proper methods for citing chapters, referencing figures and tables. We also provide information on how you can cite external works provided by a BibTeX bibliography.

#### <span id="page-24-1"></span>**2.1 Citations**

We present two distinct approaches for citing entries in the bibliography. The first method involves in-text citations, executed using \citet{ENTRY}, while the second method employs \citep{ENTRY} for citations within a paragraph. Below is an example demonstrating both usages. It's essential to note that you can cite multiple works within the same citation environment. To achieve this, you should use the following format: \citep{ENTRY1, ENTRY2, ...}.

Proper citations play a crucial role in academic writing, serving as the foundation for credibility, transparency, and the advancement of knowledge. They are a fundamental aspect of responsible scholarly writing. Please ensure accurate and appropriate citations.

**Example:** A novel signature scheme is introduced, along with an implementation of the Diffie-Hellman key distribution scheme that accomplishes a public key cryptosystem [\(Elgamal, 1985\)](#page-38-0). According to [Elgamal \(1985\),](#page-38-0) a new signature scheme that accomplishes a public key cryptosystem is introduced.

#### <span id="page-24-2"></span>**2.2 References**

Much like citations, it is advisable to employ references in your document for citing crucial elements such as chapters, sections, figures, or tables. To reference these elements, begin by creating a label. This label can be generated using \label{TEXT}, and it should be positioned within the element you intend to refer to. Once the element is created, you can utilise \ref{LABEL} to generate an in-text reference. **We strongly recommend**

using \autoref{LABEL}. This command automatically creates a custom link with colour corresponding to the type of element being referred to. For instance, a chapter reference will appear like this: [Chapter 1,](#page-23-0) rather than simply Chapter [1.](#page-23-0)

Just as with citations, ensuring proper references to elements within the document is of paramount importance. Remember to reference chapters and sections when necessary, **and consistently refer to other elements such as figures, tables, or listings.**

#### <span id="page-25-0"></span>**2.3 Glossary & Acronyms**

The document includes both a glossary and an acronym list, accessible at the beginning of the document. You can create a new entry in either the Miscellaneous/02-Glossary or Miscellaneous/03-Acronyms sections, depending on the type of entry you intend to add. Once the entry is created, you can reference it using \gls{ENTRY} for glossary entries. For acronym entries, there are two ways to reference them. The first method, \acrfull{ENTRY}, should be used the first time the acronym appears in the text as it automatically provides the definition in-text. Subsequently, to refer to the acronym without repeating its meaning, use \acrshort {ENTRY}.

**Example:** Utilising Latex for Mathematics is essential (...). It is advisable to seek both the Greatest Common Divisor (GCD) and Least Common Multiple (LCM) because (...). Subsequently, with the aid of GCD and LCM, we can (...).

## Figures

3

<span id="page-26-0"></span>In LATEX, integrating figures is a straightforward process. To insert them, you should utilise the environment \begin{figure}. You can customise the width parameter according to your requirements, but it is crucial to select a high-quality figure when inserting it into your documents. It is equally crucial to furnish a well-crafted caption. If necessary, consider including citations or references to indicate the figure's origin. The caption environment is denoted as \caption{TEXT}. However, to generate a smaller caption for the Table of Figures, be sure to utilise the format \caption[SMALL\_TEXT]{BIG\_TEXT}. By following the aforementioned tips, we can create a figure as demonstrated in [Figure 3.1.](#page-26-2)

<span id="page-26-2"></span><span id="page-26-1"></span>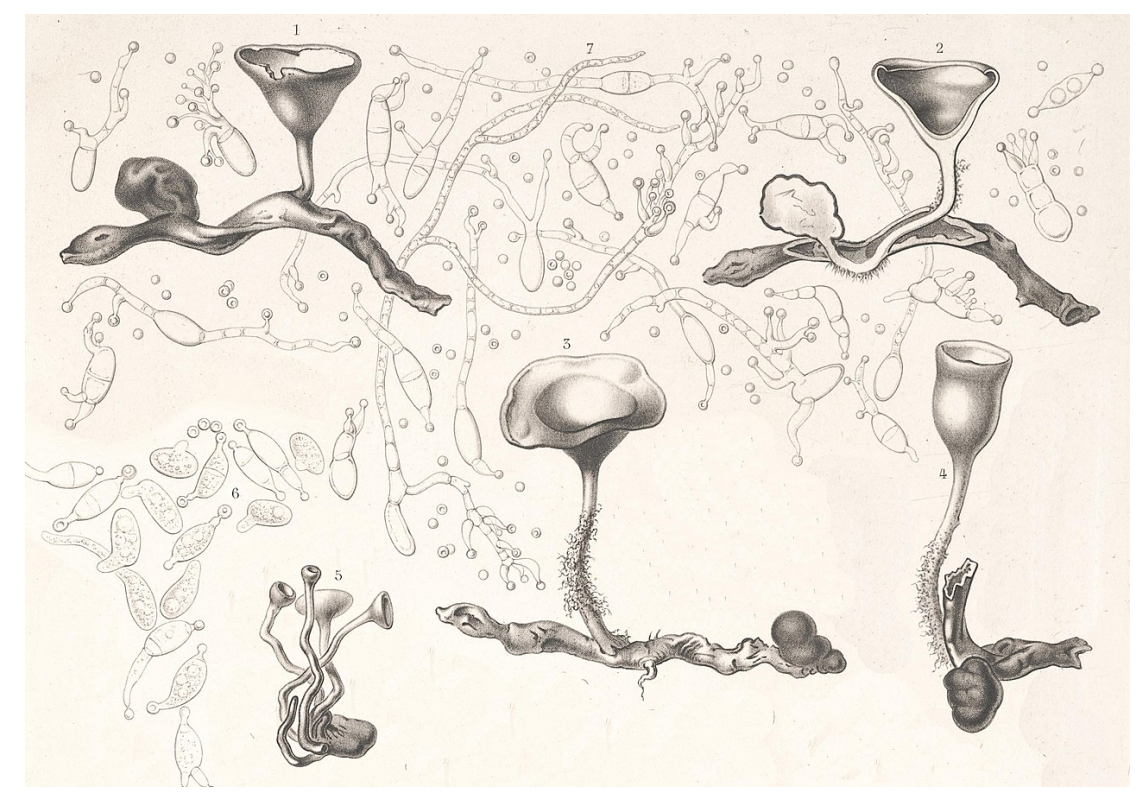

**Figure 3.1:** *Illustration of the fungus Dumontinia tuberosa by physician, mycologist, and illustrator Charles Tulasne (1816–1884) in the book Selecta Fungorum Carpologia (1861–65). (Name of the original work: Peziza tuberosa parasite on Anemone nemorosa)*

#### **3.1 Side-by-Side Figures**

For the purpose of comparing or for other reasons, you can insert side-by-side figures using both the  $\begin{array}{c}\n \text{subfigure} environment. You can also\n\end{array}$ refer to the sub-figure as [Figure 3.2a](#page-27-0) and [Figure 3.2b.](#page-27-0)

<span id="page-27-0"></span>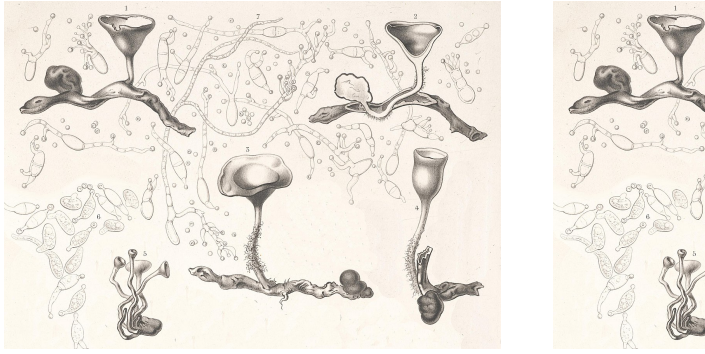

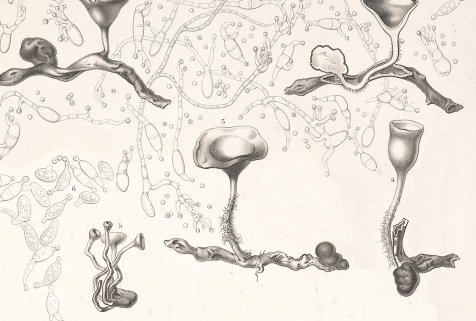

**(a)** *Caption for Image 1* **(b)** *Caption for Image 2*

**Figure 3.2:** *Overall Caption for the Figure*

To customise the spacing between sub-figures, utilise the \hspace{VALUE} command. Establishing adequate spacing is crucial for enhancing visual appeal and ensuring a reader-friendly experience. Below is a code snippet that represents the [Figure 3.2](#page-27-0) - both label and caption text were omitted.

```
\begin{figure}[!htpb]
    \centering
    \begin{subfigure}{0.45\textwidth}
        \includegraphics[width=\textwidth]{FIGURE_PATH}
        \caption{TEXT}
        \label{TEXT}
    \end{subfigure}
    \hspace{.5cm} % Adjust the space as needed
    \begin{subfigure}{0.45\textwidth}
        \includegraphics[width=\textwidth]{FIGURE_PATH}
        \caption{TEXT}
        \label{TEXT}
    \end{subfigure}
    \caption{TEXT}
    \label{TEXT}
\end{figure}
```
## TABLES

4

<span id="page-28-0"></span>Tables play a vital role in presenting your findings effectively. In this chapter, we delve into various techniques for conveying information through tables, employing different environments available in this template. Although defining tables in LATEX may appear complex, using this template makes the process more straightforward.

Prior to showcasing the different table environments, it's crucial to note that each one must be enclosed within a \begin{table} environment. Additionally, it is recommended to utilise the [!htpb] float options for improved document placement. **This advice should be taken into consideration when positioning figures as well**.

#### <span id="page-28-1"></span>**4.1 Tabular Environment**

<span id="page-28-3"></span>The conventional \begin{tabular} environment enables you to create a simple yet elegant table. [Table 4.1](#page-28-3) is generated using a centering environment for added emphasis. It also incorporates the booktab configuration for a more sophisticated table style.

| Header 01 | Header 02               | Header 03 |
|-----------|-------------------------|-----------|
|           | Lorem Ipsum Lorem Ipsum |           |
|           | Lorem Ipsum Lorem Ipsum |           |
|           | Lorem Ipsum Lorem Ipsum |           |
|           | Lorem Ipsum Lorem Ipsum |           |
|           | Lorem Ipsum Lorem Ipsum |           |

**Table 4.1:** *A Table Showcasing the Usage of the Tabular Environment.*

#### <span id="page-28-2"></span>**4.2 Tabularx Environment**

Employ the \begin{tabularx} package to construct a table featuring automatically expanding multi-columns. To achieve this automatic behaviour for multi-columns, utilise the following environment: \begin{tabularx}{\textwidth}{@{}lX@{}}. Take

note that we substitute X in place of l or c, explicitly indicating that the column will function as a multi-column, occupying the entire available space. [Table 4.2](#page-29-1) showcases the usage of the begin{tabularx} environment.

<span id="page-29-1"></span>

| Header 01                | Header 02                                                                                                    |
|--------------------------|----------------------------------------------------------------------------------------------------|
| Foo Bar Baz              | Quisque cursus, metus vitae pharetra auctor, sem massa mattis sem,<br>at interdum magna augue eget diam.                     |
| Ipsum Dolor              | Vestibulum ante ipsum primis in faucibus orci luctus et ultrices<br>posuere cubilia Curae; Curabitur aliquet quam id dui.    |
| Dolor Sit                | Phasellus condimentum elementum justo, quis interdum est sagittis<br>ac. Vestibulum non arcu sit amet justo lobortis semper. |
| <b>Amet Consectetuer</b> | Integer nec odio praesent libero sed cursus ante dapibus diam sed<br>nisi yestibulum non arcu.                               |
| Consectetuer Adipiscing  | Nulla quis sem at nibh elementum imperdiet. Duis sagittis ipsum.<br>Praesent mauris.                                         |

**Table 4.2:** *A Table Showcasing the Usage of the Tabularx Environment*

#### <span id="page-29-0"></span>**4.3 Longtable Environment**

At times, when dealing with exceptionally lengthy tables, it becomes necessary to split them across multiple pages. In  $\Delta$ F<sub>E</sub>X, this can be achieved using the \begin{longtable} environment. Feel free to consult [Table 4.3](#page-29-2) for a detailed demonstration of how the longtable operates.

<span id="page-29-2"></span>

| Names               | E-Mails                 | Job/Role                    |
|---------------------|-------------------------|-----------------------------|
| Alice Johnson       | alice.johnson@email.com | Project Manager             |
| <b>Bob Thompson</b> | bob.thompson@email.com  | Data Analyst                |
| Charlie Davis       | charlie.davis@email.com | <b>Marketing Specialist</b> |
| David Miller        | david miller@email.com  | <b>QA</b> Tester            |
| Emily White         | emily.white@email.com   | Graphic Designer            |
| Frank Martin        | frank.martin@email.com  | <b>HR</b> Coordinator       |
| Grace Turner        | grace.turner@email.com  | <b>Financial Analyst</b>    |
| Henry Lee           | henry.lee@email.com     | System Administrator        |
| <b>Ivy Carter</b>   | ivy.carter@email.com    | <b>Customer Support</b>     |
| Jack Wilson         | jack.wilson@email.com   | Frontend Developer          |
| Jane Reed           | jane.reed@email.com     | <b>UX</b> Designer          |
| Kevin Evans         | kevin.evans@email.com   | Product Manager             |
| Linda Adams         | linda.adams@email.com   | Accountant                  |
| Mike Hill           | mike.hill@email.com     | Network Engineer            |
| Nina Garcia         | nina.garcia@email.com   | <b>Business Analyst</b>     |

**Table 4.3:** *A Table Showcasing the Usage of the Longtable Environment*

| <b>Names</b>  | E-Mails                 | Job/Role             |
|---------------|-------------------------|----------------------|
| Oliver Smith  | oliver.smith@email.com  | Sales Representative |
| Pamela Turner | pamela.turner@email.com | Legal Counsel        |
| Quincy Brown  | quincy.brown@email.com  | <b>IT Consultant</b> |
| Rachel Moore  | rachel.moore@email.com  | Content Writer       |
| Samuel White  | samuel.white@email.com  | Research Scientist   |

**Table 4.3 continued from previous page**

#### <span id="page-30-0"></span>**4.4 Complex Tables**

Creating intricate tables in LATEX can be a somewhat challenging task. Therefore, we highly recommend using the [Table Generator.](https://www.tablesgenerator.com/) With this tool, you can design your table with the desired style and then easily copy and paste it into your document. This approach simplifies the process and helps ensure the accurate representation of complex tables in your LATEX document. However, it's crucial to keep in mind that a table should be easily comprehensible for the reader and should not be overly complex. The complexity of a table may impede understanding. For example, [Table 4.4](#page-30-1) presents a table with intricate details.

<span id="page-30-1"></span>

| Category             | <b>Details</b>          |             |  |
|----------------------|-------------------------|-------------|--|
|                      | Subcategory             | Carried Out |  |
| Long Category Name A | Long Subcategory Name A |             |  |
|                      | Ipsum                   |             |  |
|                      | Adipiscing              |             |  |
| Long Category Name B | Long Subcategory Name B |             |  |
|                      | Ipsum                   |             |  |
|                      | Adipiscing              |             |  |
| Long Category Name C | Long Subcategory Name C |             |  |
|                      | Consectetur             |             |  |
|                      | Adipiscing              |             |  |

**Table 4.4:** *A Table Showcasing the Usage of the Complex Tables*

# LISTS

5

<span id="page-31-0"></span>Creating lists in LATEX is straightforward, offering various options to suit your needs. You can generate a bullet list using \begin{itemize}, or opt for a numbered list with \begin{enumerate}. Below is an example with the \begin{itemize} environment.

- List entries start with the \item command.
- Individual entries are indicated with a black dot, a so-called bullet.
- The text in the entries may be of any length.

As mentioned earlier, you can generate a numbered list using the \begin{enumerate} environment. Here is an example:

- 1. Items are numbered automatically.
- 2. The numbers start at 1 with each use of the enumerate environment.
- 3. Another entry in the list.

You can also nest list entries by creating a list inside another list of the same type. Here is an example:

- 1. First level item
- 2. First level item
	- (a) Second level item
	- (b) Second level item
		- i. Third level item
		- ii. Third level item
			- A. Fourth level item
			- B. Fourth level item

Please note that the labels change automatically regardless of the environment being the same for every list. **This demonstrates that there's no need to worry about changing the environment for something different.** However, if desired, you have the flexibility to do so.

You can also modify the label of your list to something entirely different that suits your needs. To accomplish this, insert a new \item and enclose your desired label in square brackets. For example, \item[!] will result in an exclamation point as your new label. Below are some examples of modified labels.

- This is my first point
- Another point I want to make
- ! A point to exclaim something!
- Make the point fair and square. A blank label?

Finally, you can create a description list. Unlike having a bullet point or a numbered label, a description list enables you to use custom descriptions that suit your list. In the example below, there are three \item entries: one without a label, and two with descriptions.

**Item 1:** This is the first item with a description.

**Item 2:** Another item with a different description.

An item without a specific label.

# CODE LISTINGS

6

<span id="page-33-0"></span>At times, you may want to include source code from your programs and applications within your document. To achieve this, you can use two nested environments: \begin{listing} to create a listing with both caption and label, and \begin{minted} for code highlighting. [Listing 6.1](#page-33-1) provides an example of a source code in C.

```
1 #include <stdio.h>
2 int main() \{3 printf("Hello, World!"); /*printf() outputs the quoted string*/
4 return 0;
5 }
```
**Listing 6.1:** *Hello World in C*

The code mentioned above was inserted into the document. However, an alternative approach is to input your code from an external file. To do so, you just need to use the command \inputminted{CODE\_LANGUAGE}{FILE}. Of course, you should place that command inside of the \begin{listing} environment. [Listing 6.2](#page-33-2) illustrates an example of Octave source code that has been input from an external file.

```
1 % Function to compute the sum without charge of two vectors
2 function X = BitXorMatrix(A, B)3 % Convert elements into usigned integers
A = \text{uint8(A)}:
5 \qquad B = \text{uint8(B)};
6
m1 = length(A);8 \qquad m2 = length(B):
9 X = \text{uint8}(\text{zeros}(\text{m1}, \text{ m2}));10 for n1=1:m1
11 for n2=1:m212 X(n1, n2) = \text{bitxor}(A(n1), B(n2));13 end
14 end
```

```
Listing 6.2: XOR Operation in Octave
```
In some cases, when you simply want to highlight a specific command, it's recommended not to use listing or minted. Instead, you should utilise the \verb command for inline highlighting or the \begin{verbatim} environment for longer sections of highlighted code. An example of a lengthy verbatim section is provided below, demonstrating how to create a listing with an input code:

```
\begin{listing}[!htpb]
    \inputminted{CODE_LANGUAGE}{FILE}
    \caption{TEXT}
    \label{TEXT}
\end{listing}
```
Sometimes it is necessary to display longer code that occupies more than one page. For this purpose, please use the environment \begin{longlisting}. This environment will easily break your code into multiple pages for better readability without you worrying about the size of your code. An example is shown below in [Listing 6.3.](#page-34-0)

```
1 IDENTIFICATION DIVISION.
2 PROGRAM-ID. BankingSystem.
3
4 DATA DIVISION.
5 WORKING-STORAGE SECTION.
6 01 CUSTOMER-RECORD.
7 05 CUSTOMER-NAME PIC X(30).
8 05 CUSTOMER-AGE PIC 99.
9 05 CUSTOMER-BALANCE PIC 9(7)V99.
10 05 CUSTOMER-STATUS PIC X(10).
11
12 01 CUSTOMER-COUNT PIC 9999 VALUE 0.
13
14 01 TEMP-VARIABLES.
15 05 TEMP-NAME PIC X(30).
16 05 TEMP-AGE PIC 99.
17 05 TEMP-BALANCE PIC 9(7)V99.
18 05 TEMP-STATUS PIC X(10).
19
20 PROCEDURE DIVISION.
21
22 -- Accept customer details from the console
23 ACCEPT CUSTOMER-RECORD FROM CONSOLE.
24 ADD 1 TO CUSTOMER-COUNT.
25
26 -- Process customer records until 'EXIT' is entered
27 PERFORM PROCESS-CUSTOMER-RECORD UNTIL CUSTOMER-NAME = 'EXIT'.
28
29 -- Display total number of customers processed
30 DISPLAY 'Total number of customers: ' CUSTOMER-COUNT.
31
```

```
32 -- End the program
33 STOP RUN.
34
35 PROCESS-CUSTOMER-RECORD.
36 -- Copy customer details to temporary variables
37 MOVE CUSTOMER-NAME TO TEMP-NAME.
38 MOVE CUSTOMER-AGE TO TEMP-AGE.
39 MOVE CUSTOMER-BALANCE TO TEMP-BALANCE.
40 MOVE CUSTOMER-STATUS TO TEMP-STATUS.
41
42 -- Display customer details
43 DISPLAY 'Name: ' TEMP-NAME.
44 DISPLAY 'Age: ' TEMP-AGE.
45 DISPLAY 'Balance: ' TEMP-BALANCE.
46 DISPLAY 'Status: ' TEMP-STATUS.
47
48 -- Accept next customer record
49 ACCEPT CUSTOMER-RECORD FROM CONSOLE.
50 ADD 1 TO CUSTOMER-COUNT.
51 END PROGRAM BankingSystem.
```
**Listing 6.3:** *COBOL Code for a Basic Banking System*

# 7 **CONCLUSION**

<span id="page-36-0"></span>Hello, here is some text without a meaning. This text should show what a printed text will look like at this place. If you read this text, you will get no information. Really? Is there no information? Is there a difference between this text and some nonsense like "Huardest gefburn"? Kjift – not at all! A blind text like this gives you information about the selected font, how the letters are written and an impression of the look. This text should contain all letters of the alphabet and it should be written in of the original language. There is no need for special content, but the length of words should match the language.

## **BIBLIOGRAPHY**

<span id="page-38-0"></span>Elgamal, T. (July 1985). "A public key cryptosystem and a signature scheme based on discrete logarithms". In: *IEEE Transactions on Information Theory* 31.4, pp. 469-472. ISSN: 1557-9654. DOI: [10.1109/TIT.1985.1057074](https://doi.org/10.1109/TIT.1985.1057074). url: <https://ieeexplore.ieee.org/document/1057074>.

### **APPENDICES**

# $\mid A$ Appendix A

<span id="page-42-0"></span>Hello, here is some text without a meaning. This text should show what a printed text will look like at this place. If you read this text, you will get no information. Really? Is there no information? Is there a difference between this text and some nonsense like "Huardest gefburn"? Kjift – not at all! A blind text like this gives you information about the selected font, how the letters are written and an impression of the look. This text should contain all letters of the alphabet and it should be written in of the original language. There is no need for special content, but the length of words should match the language.

# B

## Appendix B

<span id="page-43-0"></span>Hello, here is some text without a meaning. This text should show what a printed text will look like at this place. If you read this text, you will get no information. Really? Is there no information? Is there a difference between this text and some nonsense like "Huardest gefburn"? Kjift – not at all! A blind text like this gives you information about the selected font, how the letters are written and an impression of the look. This text should contain all letters of the alphabet and it should be written in of the original language. There is no need for special content, but the length of words should match the language. Hello, here is some text without a meaning. This text should show what a printed text will look like at this place. If you read this text, you will get no information. Really? Is there no information? Is there a difference between this text and some nonsense like "Huardest gefburn"? Kjift – not at all! A blind text like this gives you information about the selected font, how the letters are written and an impression of the look. This text should contain all letters of the alphabet and it should be written in of the original language. There is no need for special content, but the length of words should match the language. Hello, here is some text without a meaning. This text should show what a printed text will look like at this place. If you read this text, you will get no information. Really? Is there no information? Is there a difference between this text and some nonsense like "Huardest gefburn"? Kjift – not at all! A blind text like this gives you information about the selected font, how the letters are written and an impression of the look. This text should contain all letters of the alphabet and it sho be written in of the original language. There is no need for special content, but the length of words should match the language. Hello, here is some text without a meaning. This text should show what a printed text will look like at this place. If you read this text, you will get no information. Really? Is there no information? Is there a difference between this text and some nonsense like "Huardest gefburn"? Kjift – not at all! A blind text like this gives you information about the selected font, how the letters are written and an impression of the look. This text should contain all letters of the alphabet and it should be written in of the origina language. There is no need for special content, but the length of words should match the language. Hello, here is some text without a meaning. This text should show what a printed text will look like at this place. If you read this text, you will get no information. Really? Is there no information? Is there a difference between this text and some nonsense like "Huardest gefburn"? Kjift – not at all! A blind text like this gives you information about the selected font, how the letters are written and an impression of the look. This text should contain all letters of the alphabet and it should be written in of the original language. There is no need for special content, but the length of words should match the language.

ANNEXES

# $\mid M$

## Annex A

<span id="page-47-0"></span>Hello, here is some text without a meaning. This text should show what a printed text will look like at this place. If you read this text, you will get no information. Really? Is there no information? Is there a difference between this text and some nonsense like "Huardest gefburn"? Kjift – not at all! A blind text like this gives you information about the selected font, how the letters are written and an impression of the look. This text should contain all letters of the alphabet and it should be written in of the original language. There is no need for special content, but the length of words should match the language.

#### POLYTECHNIC OF LEIRIA

A GREAT TITLE TO SHOW THAT LINE BREAKS WORK PROPERLY IN LATEX

> JOHN SMITH *Student No. 2230455*

> JANE SMITH *Student No. 2230456*

> JULY SMITH *Student No. 2230457*

LEIRIA, FEBRUARY 2024